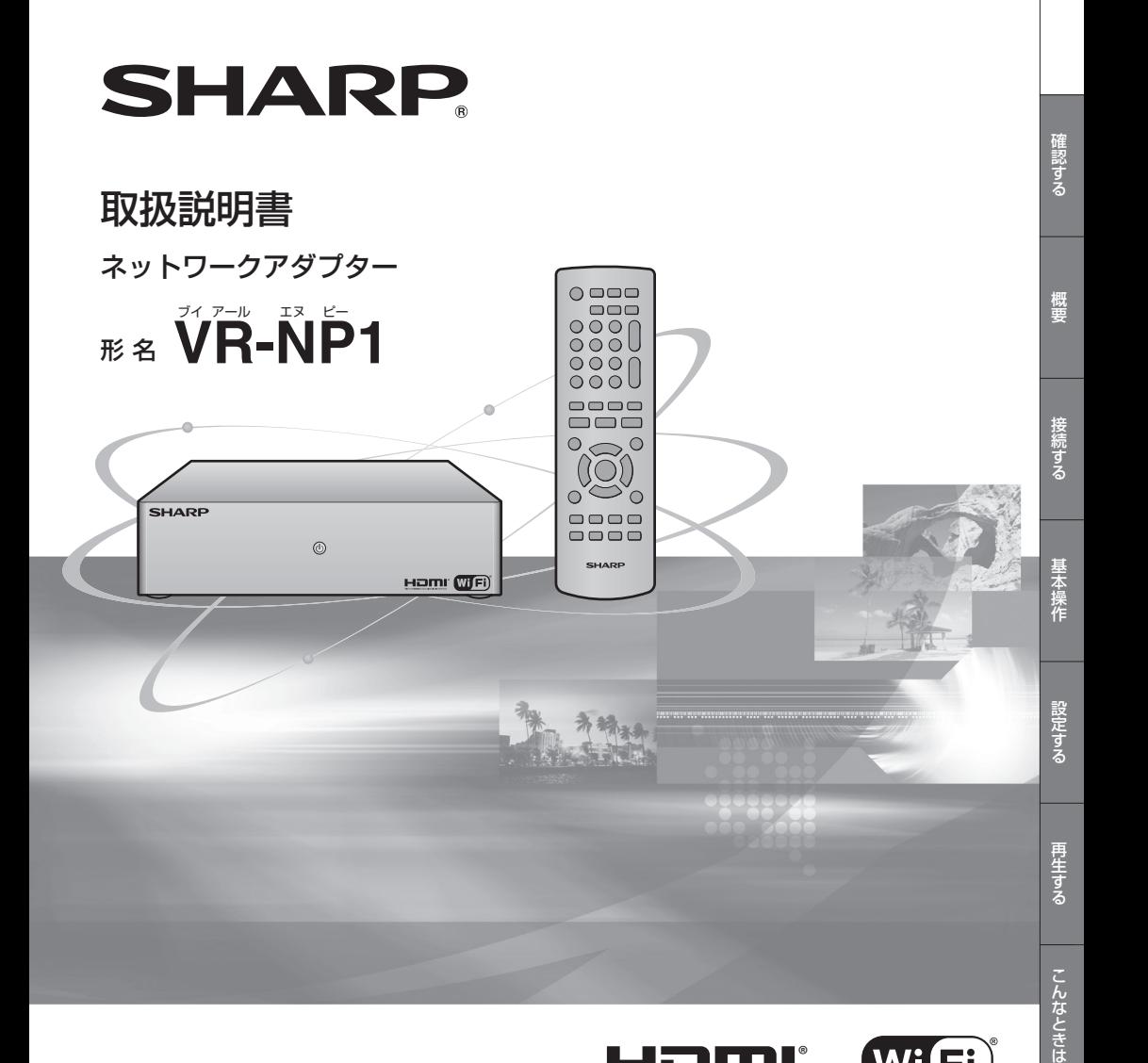

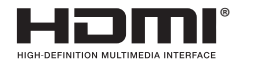

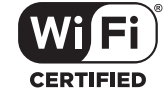

### **お買いあげいただき、まことにありがとうございました。 この取扱説明書をよくお読みのうえ、正しくお使いください。**

- •.ご使用の前に、「安全にお使いいただくために」(**5**ページ) を必ずお読みください。
- •.この取扱説明書は、いつでも見ることができる所に必ず 保存してください。
- •.取扱説明書では、「ネットワークアダプター VR-NP1」 を「本機」と表現しています。
- •.取扱説明書に掲載しているイラストは説明のため簡略化し ていますので、実際のものとは多少異なる場合があります。

もくじ

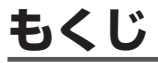

### |本機をお使いになる前に知っていただきたいことや操作のための<sup>|</sup><br>|準備について説明しています。 はじめに

### 確認する

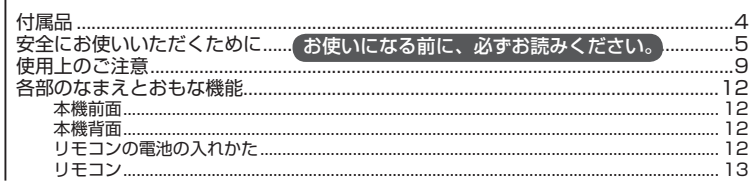

### 概要

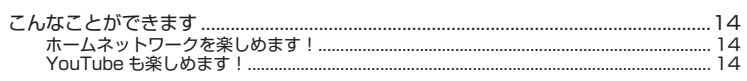

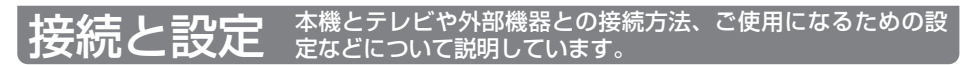

### 接続する

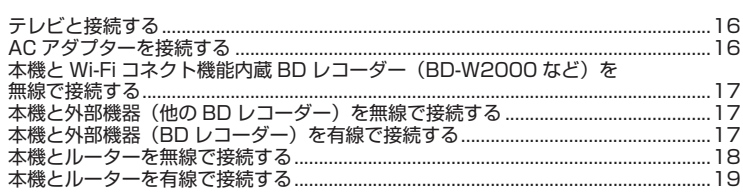

### 基本操作

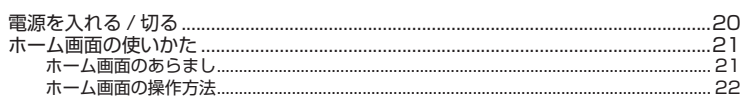

### 設定する

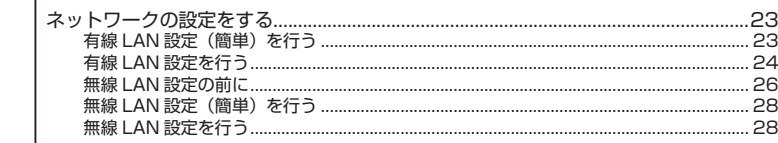

# 使ってみよう **動画や静止画の再生方法など、本機の使いかたについて説**

### 再生する

T

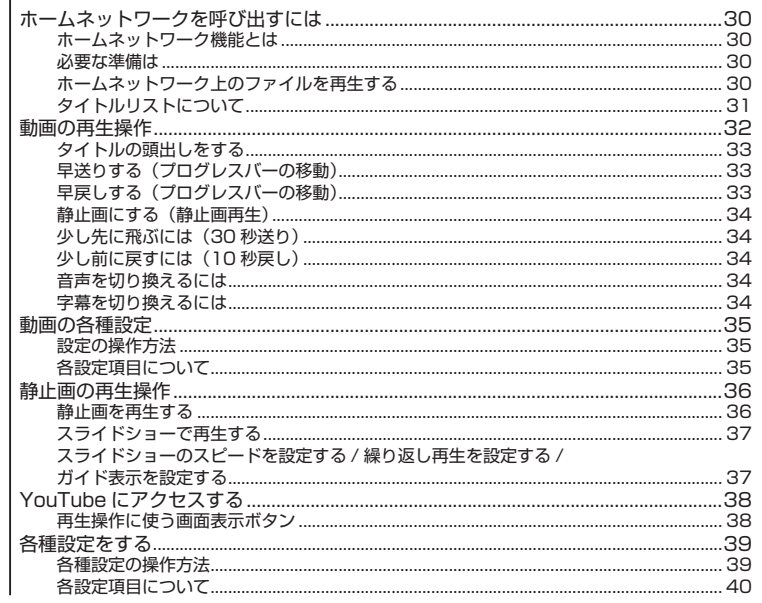

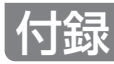

## こんなときは

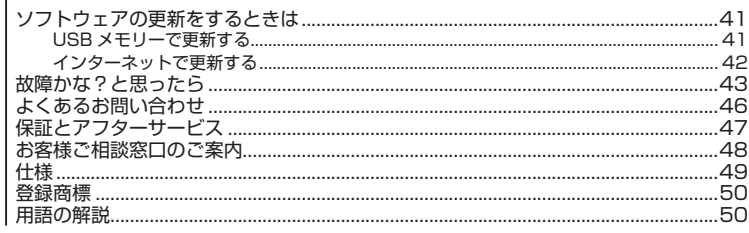

確認する

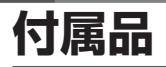

### **付属品**

• 箱を開けて、本機とつぎの付属品がそろっているか確認してください。

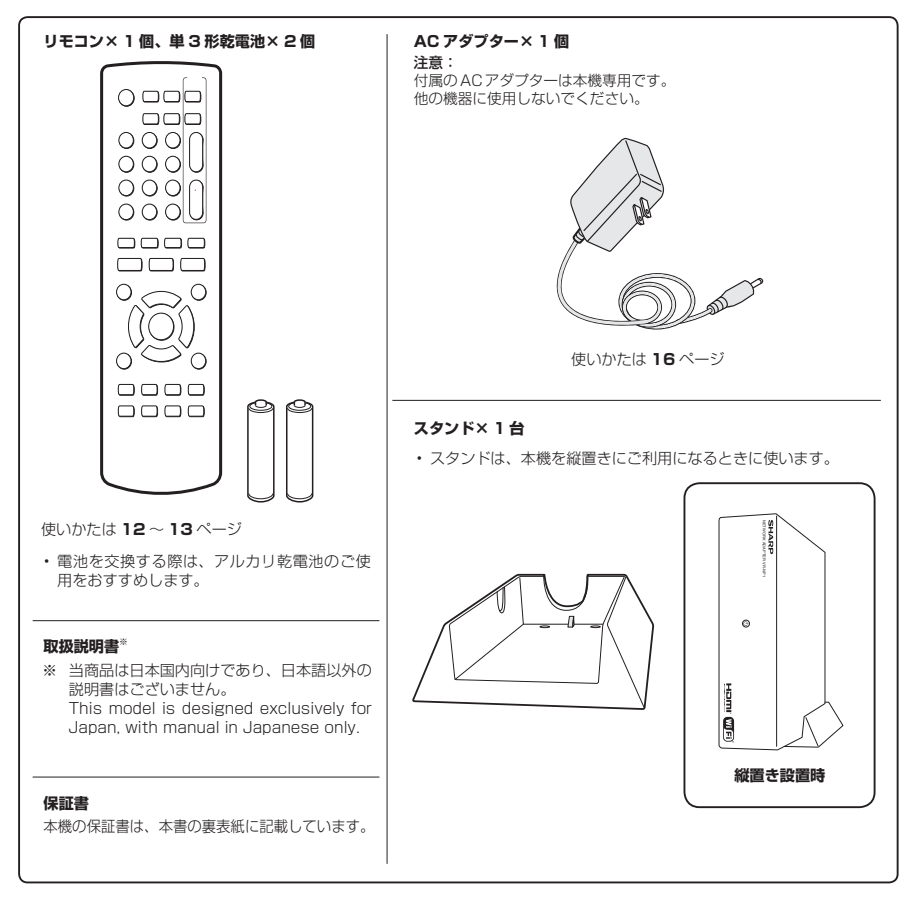

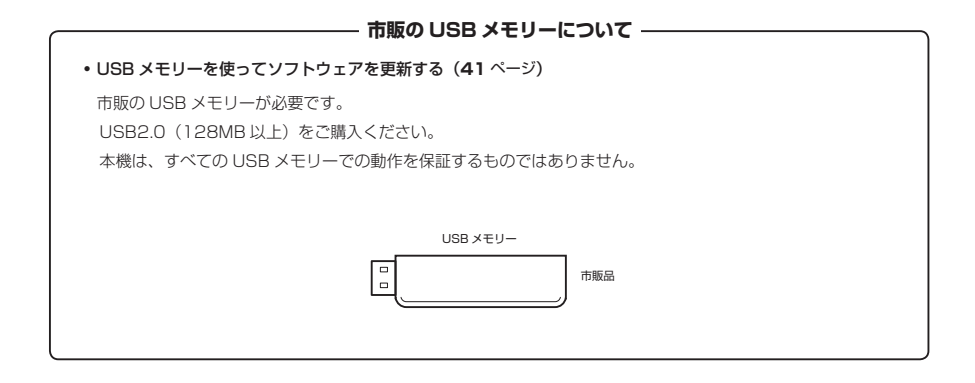

●「安全にお使いいただくために」は使う前に必ず読み、正しく安全にご使用ください。

●この取扱説明書には、安全にお使いいただくためにいろいろな表示をしています。その表示を無視して 誤った取り扱いをすることによって生じる内容を、次のように区分しています。内容をよく理解してか ら本文をお読みになり、記載事項をお守りください。

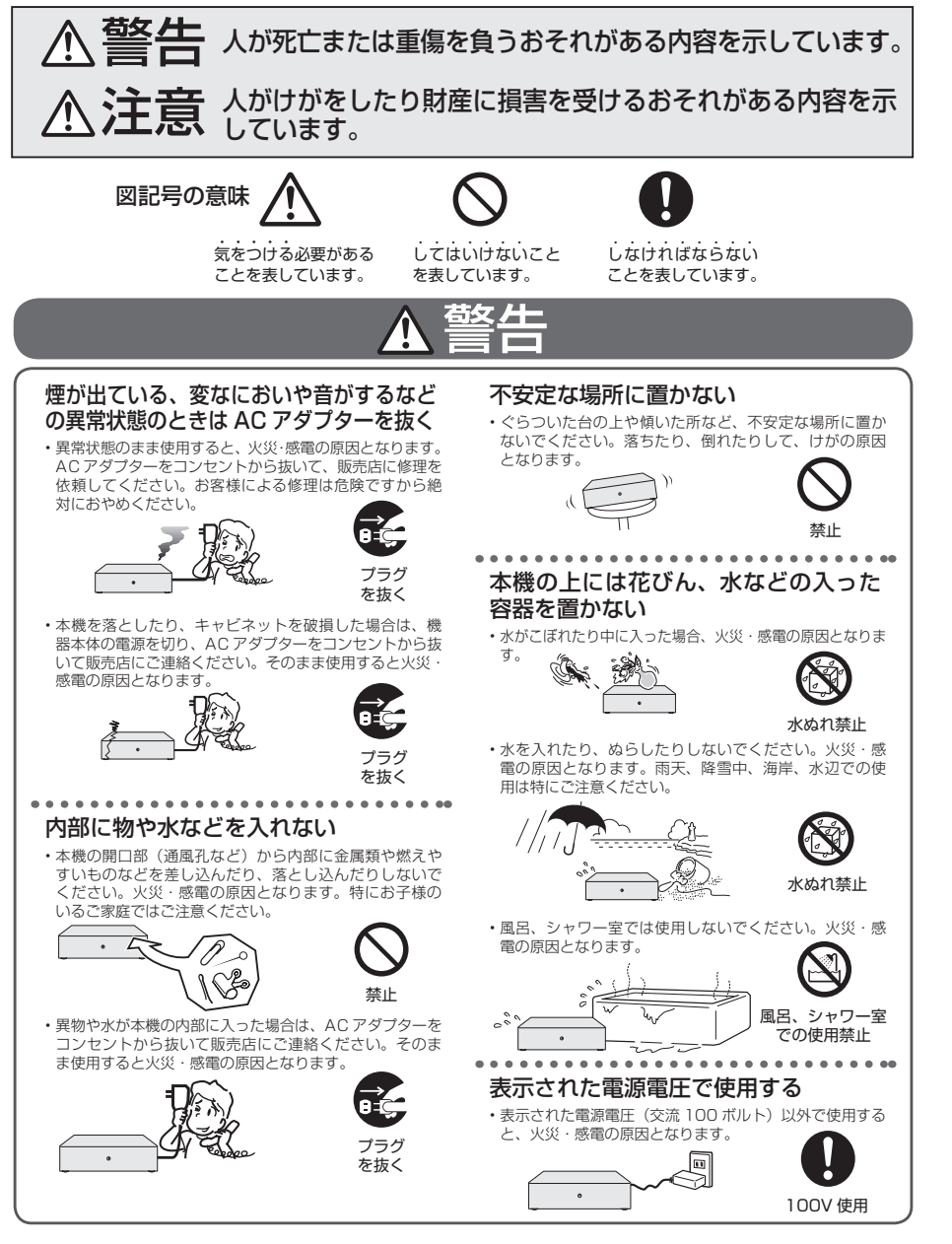

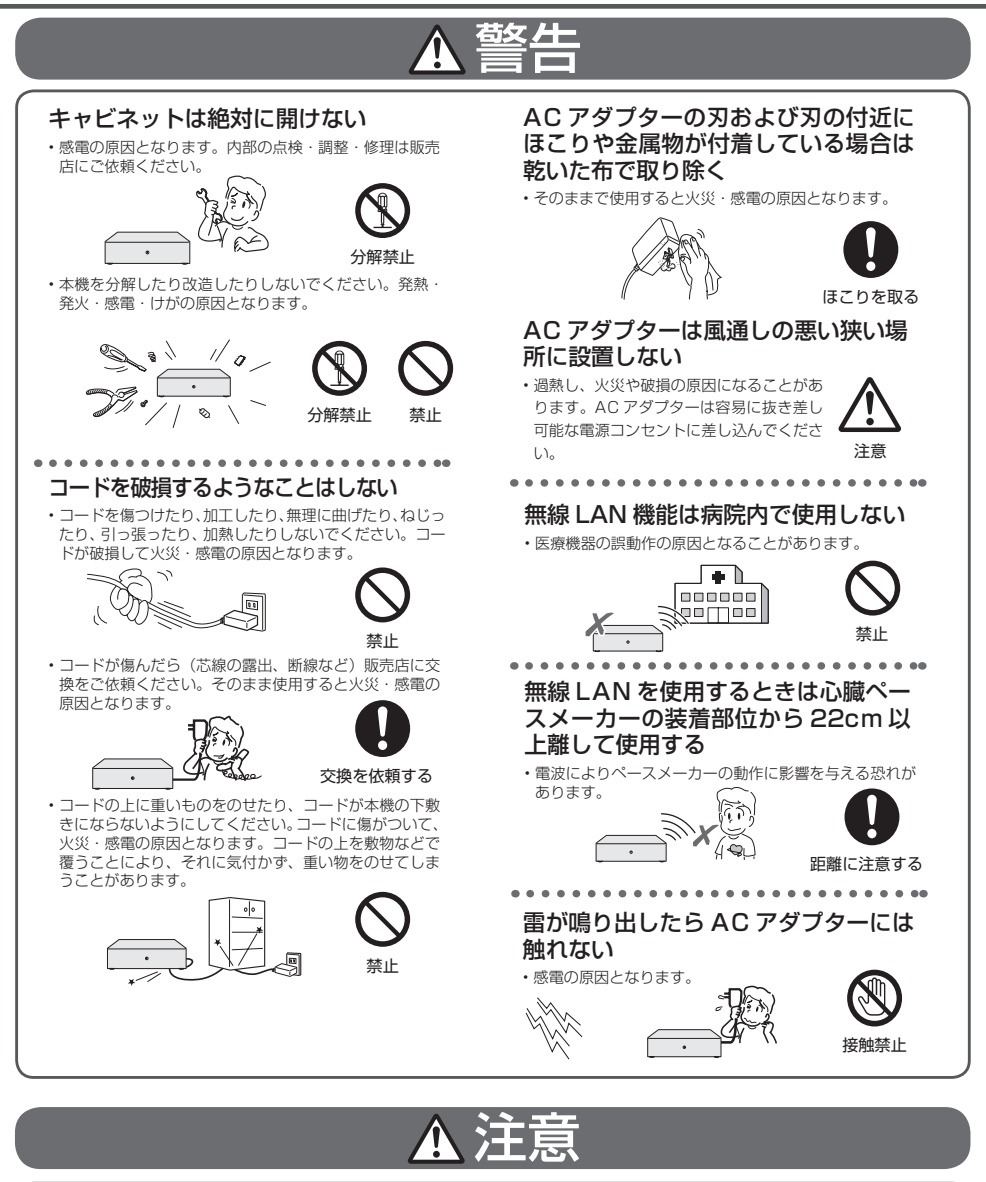

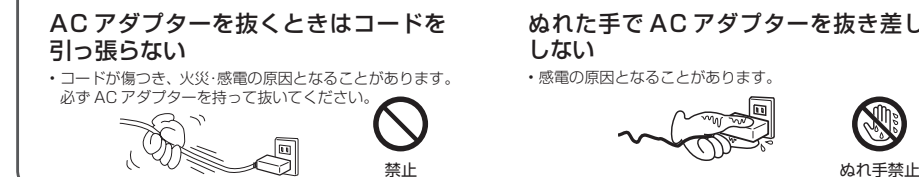

ぬれた手で AC アダプターを抜き差し しない

• 感電の原因となることがあります。

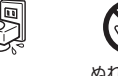

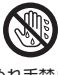

## 注意

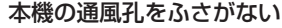

- • 通風孔をふさぐと内部に熱がこもり、火災の原因となるこ ここごとです。<br>こがあります。次のような使いかたはしないでください。
- 本機を押し入れ、本箱など風通しの悪い所に押し込む。 • テーブルクロスを掛けたり、じゅうたんや、布団の上
- に置く。

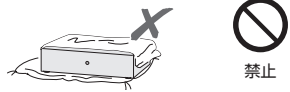

### 重いものを置かない

• 本機に乗らないでください。倒れたり、こわれたりして、 けがの原因となることがあります。特に、小さなお子様 のいるご家庭ではご注意ください。

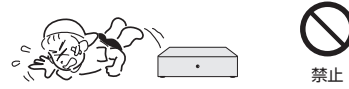

• 本機の上に重い物を置かないでください。バランスがく ずれて倒れたり、落下して、けがの原因となることがあ ります。

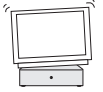

### 油煙、湯気、湿気、ほこりなどが多い 場所に置かない

禁止

•調理台や加湿器のそばなど油煙や湯気が当たるような場 まま言:流量語:こここ コロニ:流気は ヨミここ こっぷ があります。

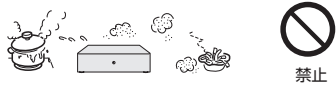

### 冷気が直接吹き付ける所や極端に寒い 所には置かない

• つゆがつき、漏電、焼損、故障や事故の原因となること があります。

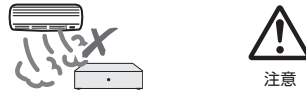

### 直射日光の当たる場所や温度の高い場 所に置かない

• 内部の温度が上がり、火災・感電の原因となることがあ ります。

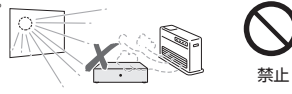

- コードを熱器具に近づけない
- • コードの被覆が溶けて、火災・感電の原因となることが あります。

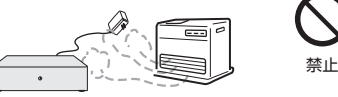

### 移動させるときは必ず接続コードを外す

• 移動させる場合は電源を切り、必ず AC ア ダプターをコンセントから抜き、機器間の 接続コードなど外部の接続コードを外した ことを確認の上、行なってください。接続 したまま持ち運ぶとコードが傷つき、火災・ 感電の原因となることがあります。

......

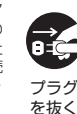

• 移動させるときは、落としたり、衝撃を与 えたりしないでください。けがや故障の原 因となることがあります。

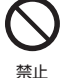

### お手入れのときは AC アダプターを抜く

· 安全のため AC アダプターをコンセントから抜いて行なっ てください。感電の原因となることがあります。

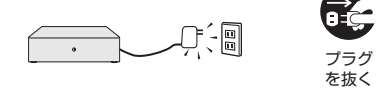

- テレビ、オーディオ機器などに接続す るときは、本機の AC アダプターをコ ンセントから抜く
- • 電源を入れたまま接続すると、感電やけがの原因となる ことがあります。

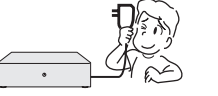

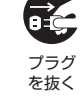

### AC アダプターはコンセントに根元ま で確実に差し込む

- • 差し込みが不完全なときは、発熱したり、ほこりが付着 して火災の原因となることがあります。
- • 金属の部分にふれると感電の原因となることがあります。

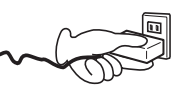

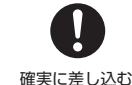

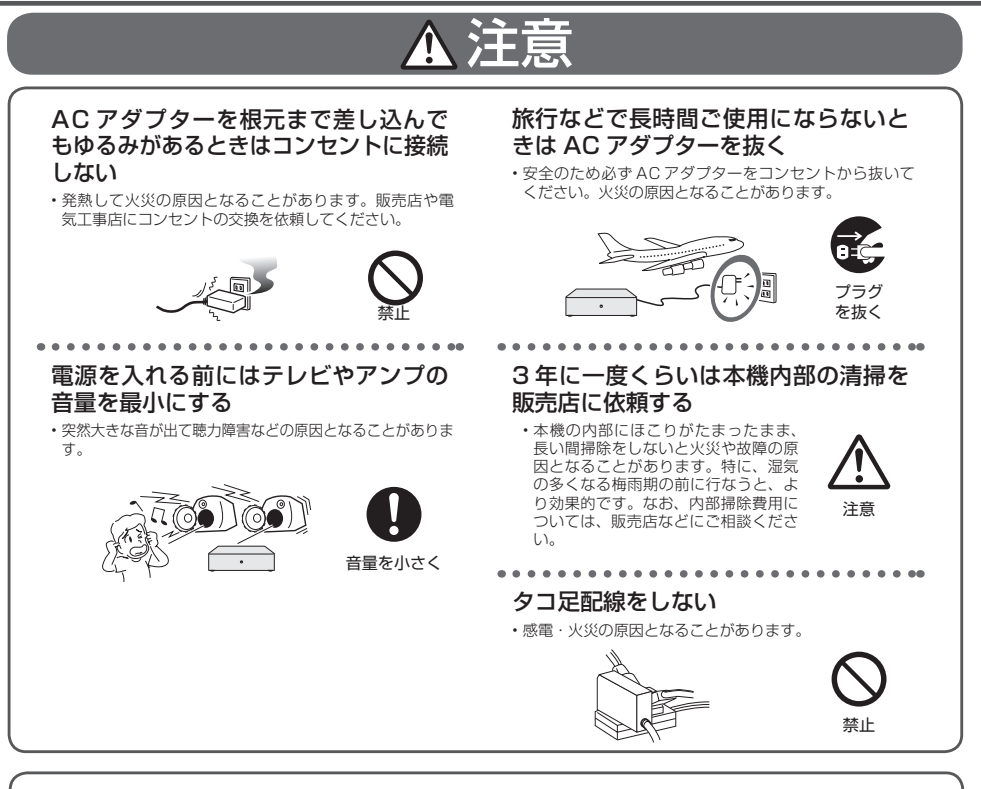

### **電池についての安全上のご注意**

液もれ・破裂・発熱による大けがや失明を避けるため、下記の注意事項を必ずお守りください。

### 電池は幼児の手の届く所に置かない

• 電池は飲み込むと、窒息の原因や胃などに止まると大変 危険です。飲み込んだ恐れがあるときは、ただちに医師 と相談してください。

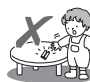

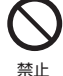

禁止

- 電池の液が漏れたときは素手でさわらない
- •電池の液が目に入ったときは、失明の恐れがありますの<br>- で、こすらずにすぐにきれいな水で洗ったあと、ただち<br>に医師の治療を受けてください。
- • 皮膚や衣類に付着した場合は皮膚に障害を起こす恐れが ありますので、すぐにきれいな水で洗い流してください。 皮膚の炎症など障害の症状があるときは、医師に相談し てください。

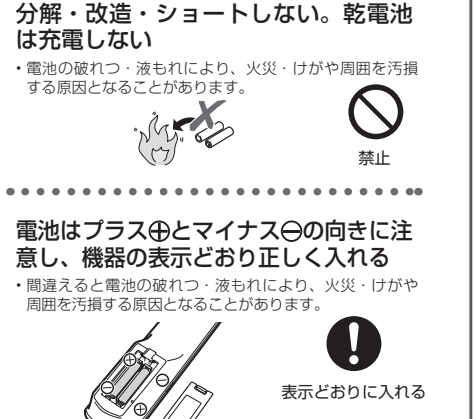

電池は火や水の中に投入したり、加熱・

#### 指定以外の電池を使わない。新しい電 池と古い電池または種類の違う電池を 混ぜて使わない • 電池の破れつ・液もれにより、火災・けがや周囲を汚損 する原因となることがあります。 警止 新 電池を使い切ったときや、長時間使わ ないときは、電池を取り出す • 電池を入れたままにしておくと、過放電により液がもれ故 障、火災・けがや周囲を汚損する原因となることがあります。 電池を取り出す

### **重要**

•お客様または第三者がこの製品の使用誤り、使用中に生じた故障、その他の不具合またはこの製品の使用によって受けら れた損害については、法令上賠償責任が認められる場合を除き、当社は一切その責任を負いませんので、あらかじめご了 承ください。

## **使用上のご注意**

## **重要 必ずお読みください**

■ 保証について …………………… 本機を分解しますと、保証が無効になります。

### 免責事項

• お客様または第三者がこの製品の使用誤り、使用中に生じた故障、その他の不具合またはこの製品の使用によって受けられた損 害については、法令上賠償責任が認められる場合を除き、当社は一切その責任を負いませんので、あらかじめご了承ください。

### **設置時のお願い**

### ほこりや煙を避けてください

• 不安定な場所や振動の多い場所やほこり・タバコの煙の 多い場所には置かないでください。故障や事故の原因に なります。

### 横置きに設置するときは水平に置いて ください

• 逆さまにしたり、不安定な場所や振動の多い場所などに 設置したときは故障の原因となります。

### 縦置きに設置するときは付属のスタン ドをご使用ください

• 必ず付属の縦置きスタンドに取り付けてください。

### 本機の上には物を乗せないでください

- • 本機の上に十分なスペースがとれる場所に、設置してく ださい。
- • 本機の上に、物を置かないでください。画面にノイズが 出たり、キャビネットに傷がつく、キャビネットが変形 するなど故障の原因となります。

### 接続機器について

•本機に接続して使用する機器の取扱説明書に記載されて いる「使用上のご注意」もよくご覧ください。

### 取扱いはていねいに

• 落下させたり、強い衝撃や振動を与えたりしないでくだ さい。故障の原因となります。持ち運びや移動の際にも ご注意ください。

### **使用時のお願い**

### 高温の場所で使用しないでください

• 窓を閉めきった自動車の中など異常に温度が高くなる場 所に放置すると、キャビネットが変形したり、故障の原 因となることがあります。本機の周囲が高温状態になら ないよう十分ご注意ください。

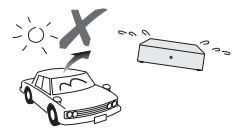

- • 発熱する機器の上には本機を置かないでください。
- • 直射日光が当たる場所や熱器具の近くに置かないでくだ さい。キャビネットや部品に悪い影響を与えますのでご 注意ください。

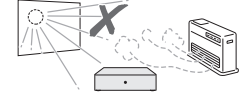

### 電源が入っているときは次の点にご注 意ください

- • AC アダプターをコンセントから抜かない
- • 本機を設置してある場所のブレーカーを落とさない
- 本機を移動させない
- 故障の原因となります。

### 残像現象(画像の焼きつき)のご注意

•静止画をテレビ画面に表示したまま長時間放置しないでく ださい。画面に残像現象(画像の焼きつき)を起こす場合 があります。特にプロジェクションテレビでは残像現象(画 像の焼きつき)が起こりやすいのでご注意ください。

### 使用温度について

- 室温が 5℃〜 35℃の状態でご使用ください。室温の 温度変化は、1 時間あたりの温度変化を 10℃以内に 保つことをおすすめします。
- • 湿度の高いところでは使用しない
- •温度差の激しいところでは使用しない

### 磁気や電磁波妨害について

- • 本機に磁石、電気時計、磁石を使用した機器やおもちゃ など磁気を持っているものを近づけないでください。
- • 本機の近くで、携帯電話などの電子機器を使わないでく ださい。

磁気の影響を受けたり、電磁波妨害などにより、再生時に映 像が乱れたり、雑音が発生することがあります。 また、画面の色が乱れたり、ゆれたりすることがあります。

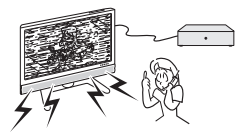

### 国外では使用できません

• 本機が使用できるのは日本国内だけです。外国では電源電 圧が異なりますので使用できません。

This product is designed for use in Japan only and cannot be used in any other country.

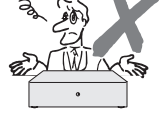

### **長時間ご使用にならないときは**

### 節電について

• 使い終わった後は電源を切り、節電に心掛けましょう。 また旅行などで長期間ご使用にならないときは、安全の ため AC アダプターをコンセントから抜いておきましょ う。

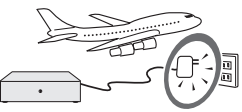

### 長期間ご使用にならないとき

• 長期間使用しないと機能に支障をきたす場合があります ので、ときどき電源を入れて作動させてください。

## **本機の取り扱いに関するご注意とお知らせ**

• AC アダプターをコンセントに差し込んだ直後や、停 電からの復帰後は、電源を「入」にしても、システム 調整のため数十秒程度は動作しない場合があります。

### **お手入れについて**

### キャビネットのお手入れについて

• キャビネットの表面はプラスチックが多く使われていま す。ベンジン、シンナーなどでふいたりしますと変質し たり、塗料がはげることがありますので避けてください。

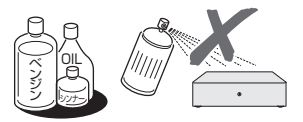

- • 殺虫剤など揮発性のものをかけたりしないでください。 また、ゴムやビニール製品・合成皮革などを長時間接触 させたままにしないでください。塗料がはげるなどの原 因となります。
- • ステッカーやテープなどを貼らないでください。キャビ - ... ...。<br>ネットの変色や傷の原因となることがあります。
- キャビネットの汚れは柔らかい布 (綿、ネル等)で軽く ふき取ってください。化学ぞうきん(シートタイプの ウェット、ドライのものを含む)を使用されますと、本 体キャビネットの成分が変質したり、ひび割れなどの原 因となる場合があります。汚れがひどいときは水でうす めた中性洗剤にひたした布をよく絞ってふき取り、乾い た布でからぶきしてください。

 強力な洗剤を使用した場合、変色、変質、塗料がはげる 場合があります。目立たない場所で試してから、お手入 れすることをおすすめします。

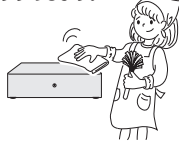

### **本機の電源について インスター キャビネットについて**

•本機をご使用中、使用環境によっては本体(キャ ビネット)の温度が若干高くなりますが故障では ありません。

### **使用上のご注意**

### **無線 LAN 使用時のご注意**

• 本機を無線で LAN に接続するには、本機に内蔵の無線 - LAN アダプターと無線 LAN 対応のブロードバンドルー ター(市販品)とで通信を行います。

### 無線 LAN を使用する場合は、次の点 にご注意ください

- • 本機では、以下の機器、または無線局と同じ周波数帯を使 用しますので、近くで使用しないでください。 電波の干渉が発生する可能性があるので、通信ができなく
- なったり、通信速度が下がったりする場合があります。 ○ ペースメーカー、電子レンジなどの産業·科学·医療
- 用機器 ○ 工場の製造ラインなどで使用されている移動体識別用 の構内無線局(免許を要する無線局)
- 特定小電力無線局 (免許を要しない無線局)
- 本機を使用する前に、近くで移動体識別用の構内無線局や、 特定小電力無線局が運営されていないことを確認してくだ さい。
- • 万一、本機から移動体識別用構内無線局に対して有害な電 波干渉の事例が発生した場合には、すみやかに構内無線局 から離す、または無線LAN機能を停止したうえで、お客 様相談センターにご連絡いただき、混信回避のための処置 等(例えば、パーティションの設置など)についてご相談 ください。
- • その他、この機器から移動体識別用の特定小電力無線局あ るいはアマチュア無線局に対して有害な電波干渉の事例が 発生した場合など、何かお困りのことが起きたときは、お 客様相談センターへお問い合わせください。

シャープお客様相談センター(→ **48** ページ)

• 携帯電話、PHS、ラジオの近くではできるだけ使用しな いでください。

 携帯電話、PHS、ラジオなどは、無線 LAN とは異なる電 波の周波数帯を使用していますので、これらの機器を近く で使用しても、無線 LAN の通信およびこれらの機器の通 信には影響しません。

 ただし、これらの機器を無線 LAN 製品に近づけた場合は、 無線 LAN 製品が発する電磁波の影響によって、音声や映 像にノイズが発生する場合があります。

- 間に鉄筋や金属、コンクリートがあると通信できません。 本機で使用している電波は、一般の住宅で使用されている 木材やガラスなどは通過しますが、鉄筋、金属、コンクリー トなどが使用されている場合、電波は通過しません。それ らが部屋の壁やフロア間に使用されている場合は、通信が できません。
- • 5.2GHz/5.3GHz 帯の電波を使って、屋外で通信をしな いでください。

 法令により、5.2GHz/5.3GHz 帯無線機器を屋外で使用 することは禁止されています。

- • 日本国内でのみ使用できます。
- • 利用権限のない無線ネットワークには接続しないでくださ い。

 無線ネットワーク環境の自動検索時に利用する権限のない 無線ネットワーク (SSID ※ ) が表示されることがあります が、不正アクセスと見なされるおそれがあります。

※無線 LAN で特定のネットワークを識別するための名前の ことです。この SSID が双方の機器で一致した場合、通信 可能になります。

### 無線 LAN 対応ブロードバンドルー ター・アクセスポイントについて

- 802.11n (2.4GHz / 5GHz 同時使用可 ) の無線 LAN 対応のブロードバンドルーター(アクセスポイント)をお 選びください。5GHz でのご使用をおすすめします。また 暗号化方式は「AES」にしてください。
- ·無線 LAN ルーター・アクセスポイントの電源を入れ直す 場合は、電源を切った後、5 秒以上待ってから電源を入れ 直してください。詳しくは、お使いの製品の取扱説明書を ご覧ください。

### 2.4 GHz 無線 LAN 表記の意味について

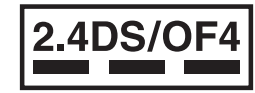

- 「2.4」 :2.4 GHz 帯を使用する無線設備を示す 「DS/OF」 :変調方式 DS-SS 方式 /OFDM 方式を示す 「4」 :想定干渉距離が 40 m以下であること
- 「---」 :全帯域を使用し、かつ移動体識別装置の帯域を 回避可能であることを意味する
- 本機が対応する無線 LAN 規格について

• 本機は、下記の記号に記載された規格で採用された無線通 信チャンネルに対応した製品であることを意味します。無 線アクセスポイントについても、この記号がある製品でご 使用いただくことをおすすめします。

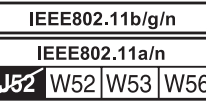

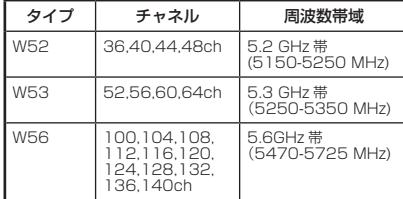

### 無線 LAN の性能表示等の記載について

- 本機の通信速度(300/54/11 Mbps)についての記載は、 IEEE802.11 の無線 LAN 規格による理論上の最大値で あり、実際のデータ転送速度(実効値)を示すものではあ りません。
- • 実際のデータ転送速度は、周囲の環境条件(通信距離、障 害物、電子レンジ等の電波環境要素、ネットワークの使用 状況など)に影響します。
- • [IEEE802.11n] 規格に準拠した製品のため、他社のドラ フト準拠製品との通信を保証するものではありません。

### 機器認定について

- • 内蔵の無線 LAN アダプターは、電波法に基づく技術基準 適合証明を受けていますので、無線局の免許は不要です。 ただし、内蔵の無線 LAN アダプターに以下の行為を行う ことは、電波法で禁止されています。
	- • 分解 / 改造する
	- • 無線 LAN アダプターの定格銘板をはがす
	- • 5.2 GHz/5.3 GHz 帯無線 LAN(W52/W53)を使っ て屋外で通信を行う

## **各部のなまえとおもな機能**

## **本機前面 本機背面**

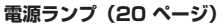

• 電源「切」のときはランプが赤点灯、 電源「入」のときは緑点灯します。

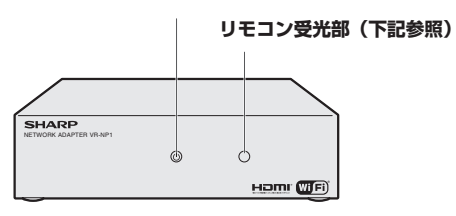

**LAN 端子(17、19 ページ)** ·有線 LAN 接続するときに使用します。 **HDMI 出力端子(16 ページ)** • HDMI 入力端子付きテレビと 接続します。 ħ <u>।</u> **外部メモリー端子(41 ページ)**

## メモリーを装着します。

**AC アダプター接続部** • 付属の AC アダプターと接続します。

### **USB メモリー使用上の注意**

• USB メモリーを取り付けたり外したりする場合は、本機 の電源を必ず切ってください。

• ソフトウェアを更新するために USB

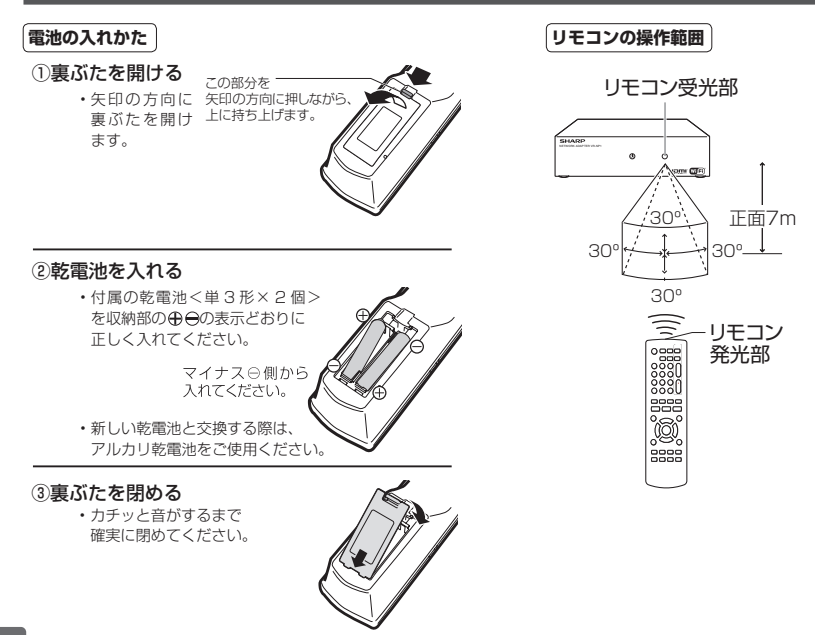

## **リモコンの電池の入れかた**

### 各部のなまえとおもな機能

### **リモコン**

•本機のリモコンで、本機とシャープ製のテレビを操作することができます。( シャープ製以外のテレビは操作できません。) シャープ製液晶テレビのリモコン番号 (リモコンコード) は「1」のみ対応しています。

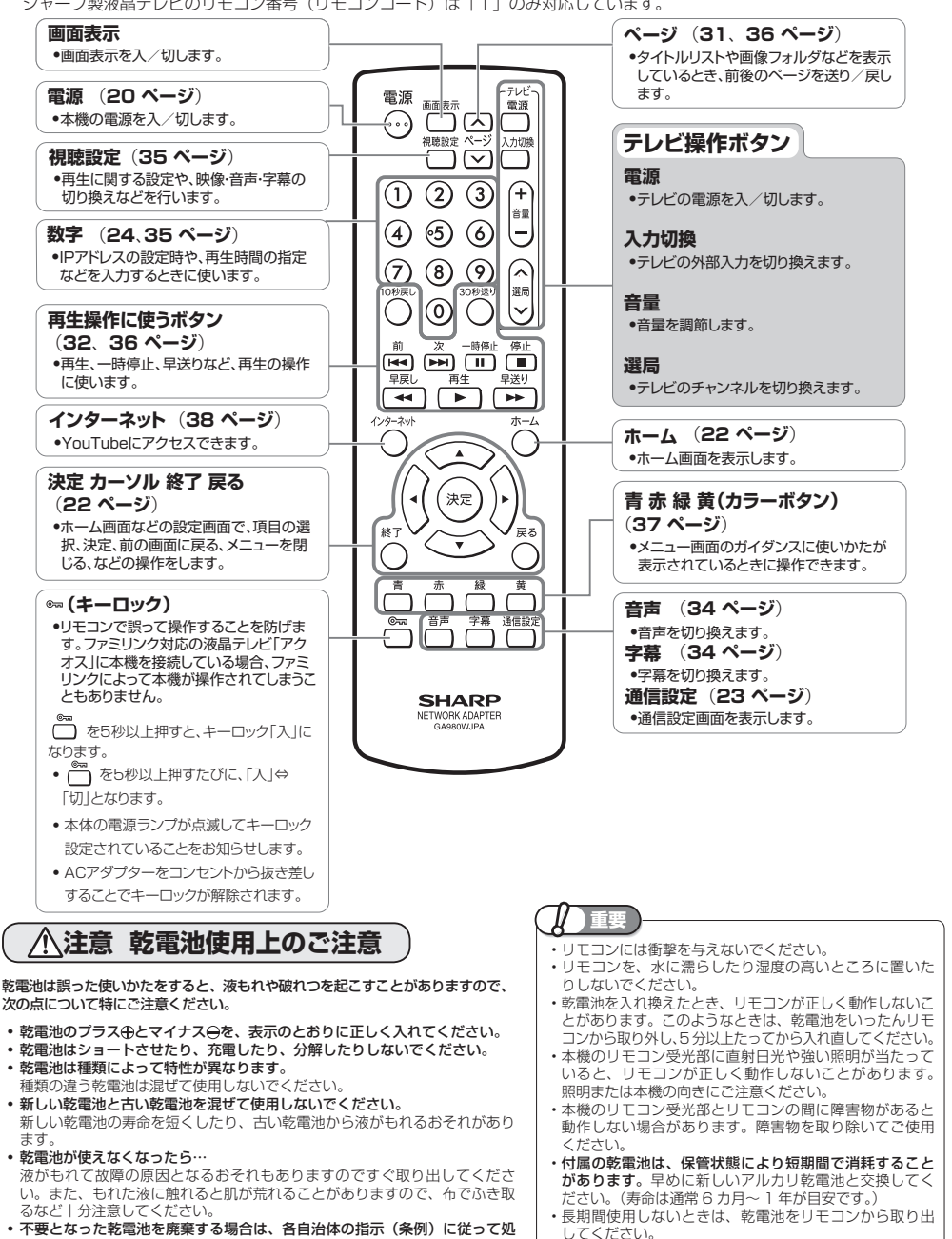

• 不要となった乾電池を廃棄する場合は、各自治体の指示(条例)に従って処 理してください。

確認する

確認する概要接続する基本操作設定する再生するこんなときは

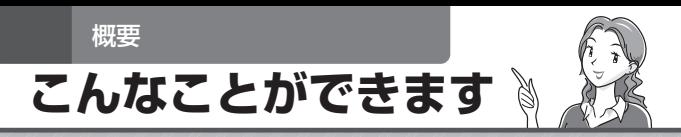

## **ホームネットワークを楽しめます!**

本機とネットワーク機能に対応した BDレコーダー(サーバー)を接続することで、 離れたレコーダーを操作できます。

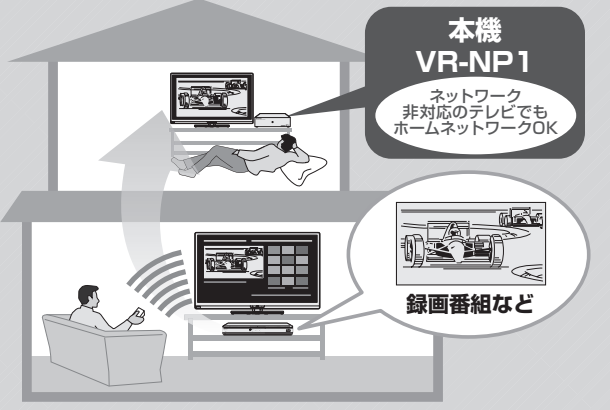

### **ホームネットワークでは・・・**

- • 動画の再生ができます。 ⇒ **32** ページ
- • 字幕や主 / 副音声を 切り換えることができます。 ⇒ **34** ページ
- 写真の再生やスライドショーが できます。 ⇒ **36** ページ

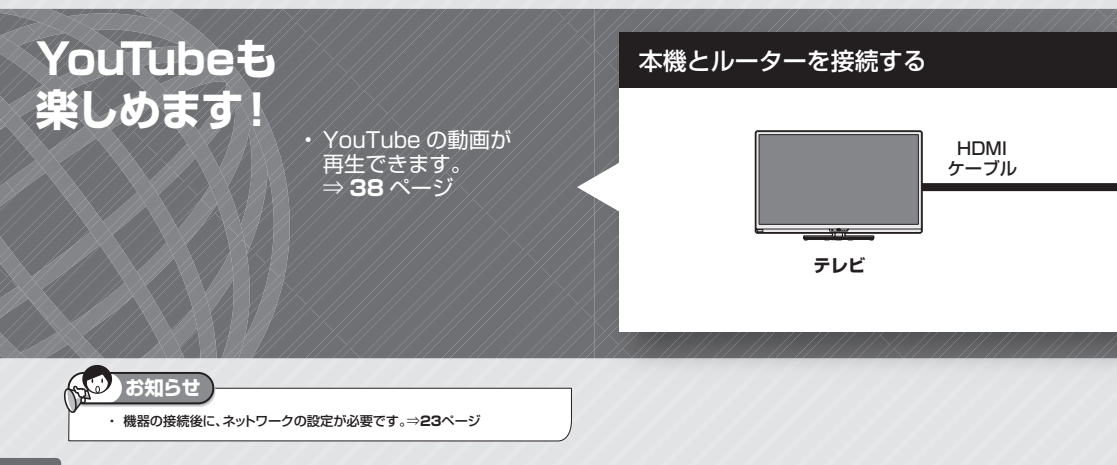

### こんなことができます

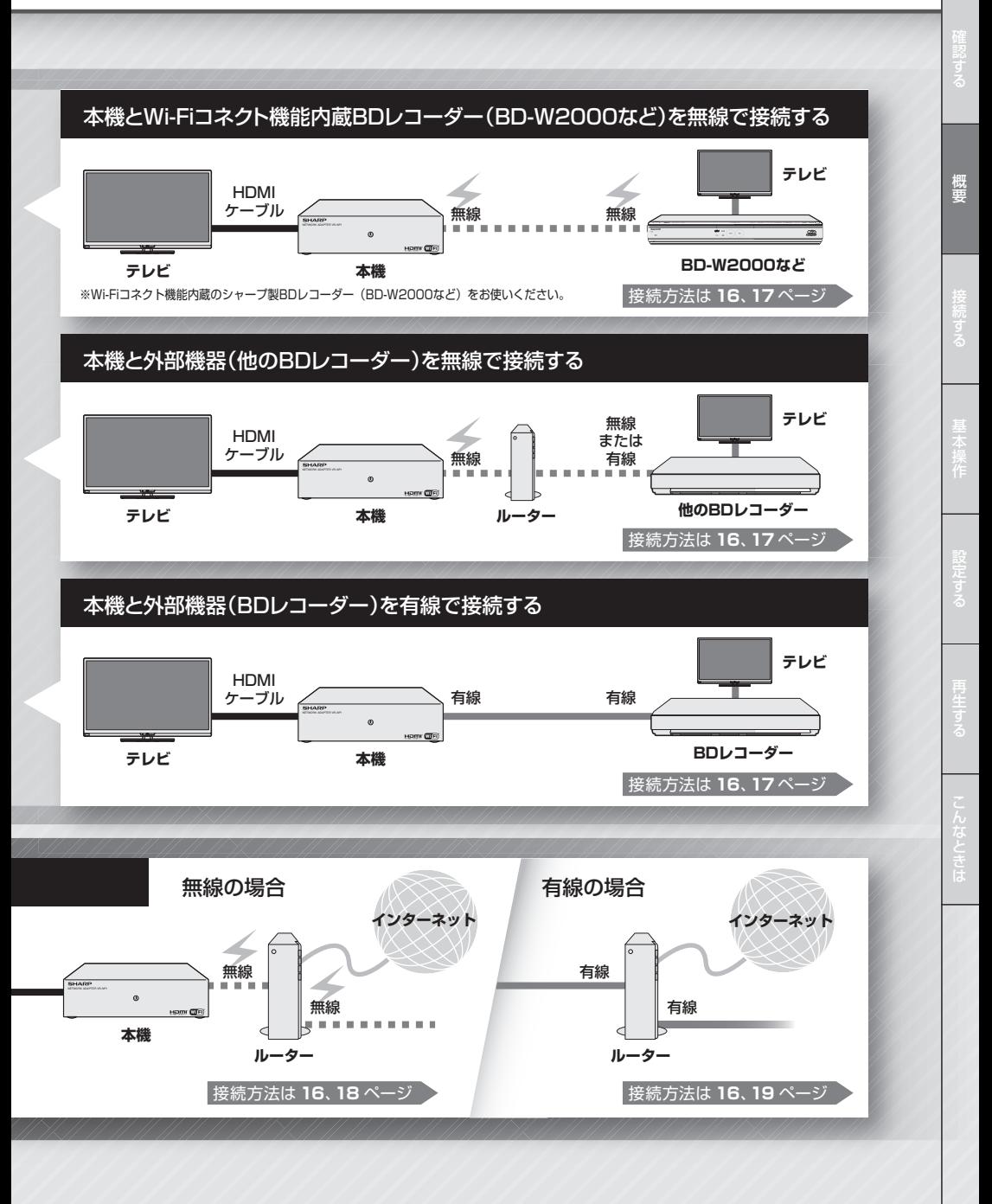

接続する

## **接続する**

• インターネットに接続すると YouTube の動画もお楽しみいただけます。 この場合、LAN※接続(→**17~19**ページ)とLANの設定(→**23~29**ページ)が必要となります。(プロバイダとの契約も 必要です。また、サービス内容の詳しい情報は、ご契約のプロバイダにお問い合わせください。)

## **テレビと接続する**

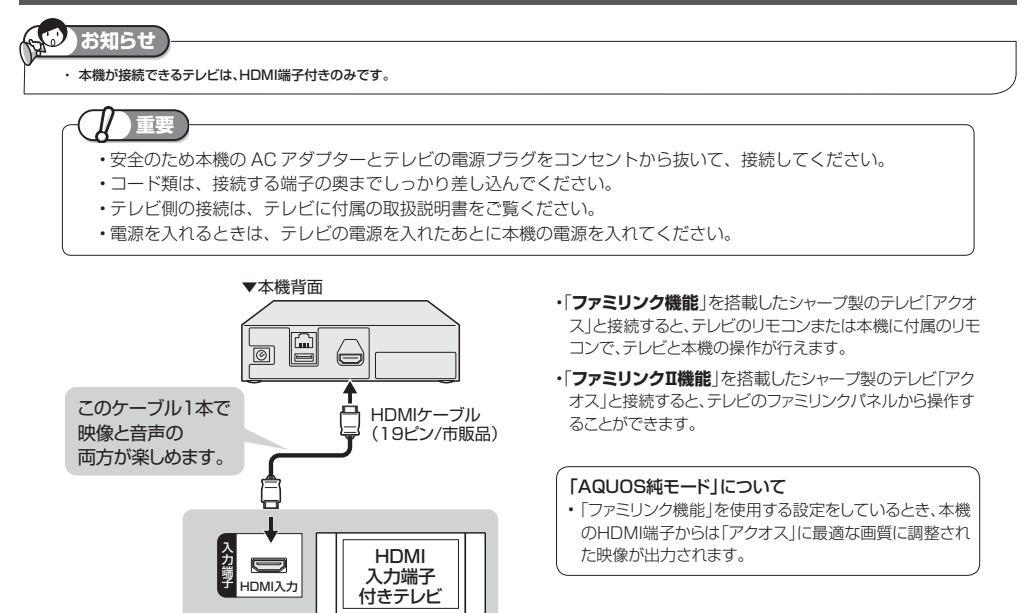

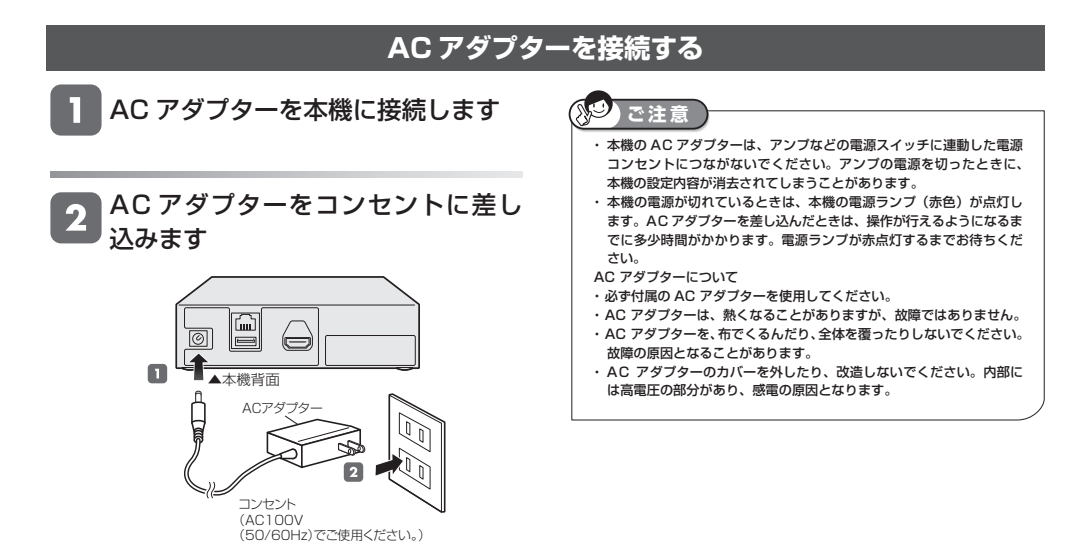

### 接続する

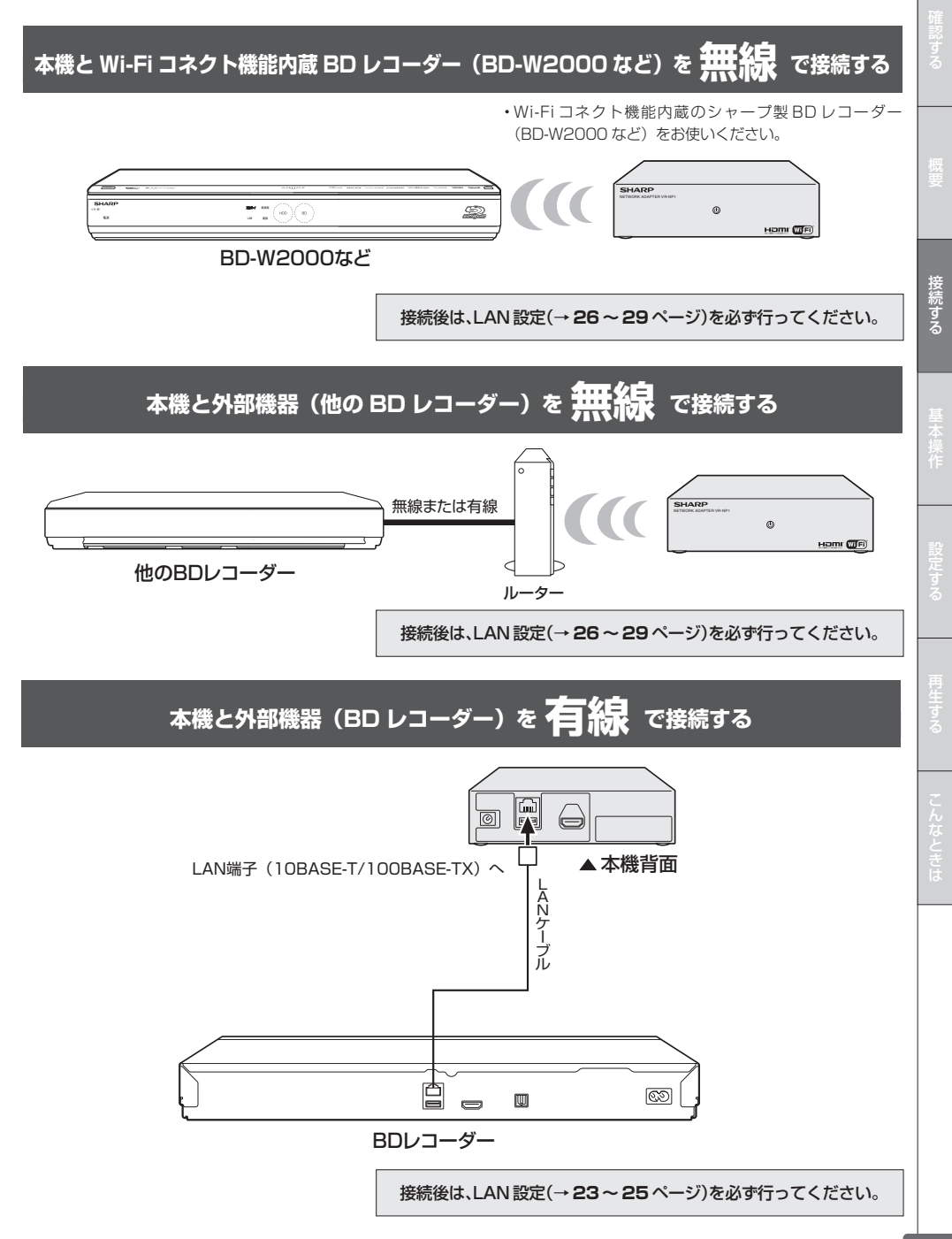

## **本機とルーターを 無線線** で接続する

(ADSL での接続の一例です)

- • 回線業者やプロバイダにより、必要な機器や接 続方法が異なります。
- • 本機は公衆 LAN への接続には対応しておりま せん。通信端末認定品の市販ルーターなどを 用いて LAN 接続をしてください。
- • 無線 LAN のご使用には無線 LAN に対応してい るブロードバンドルーターが必要です。
- • ADSL など、ブロードバンドサービスの接続には専門 知識が必要です。詳しくは、ADSL 事業者にお問い合 わせください。

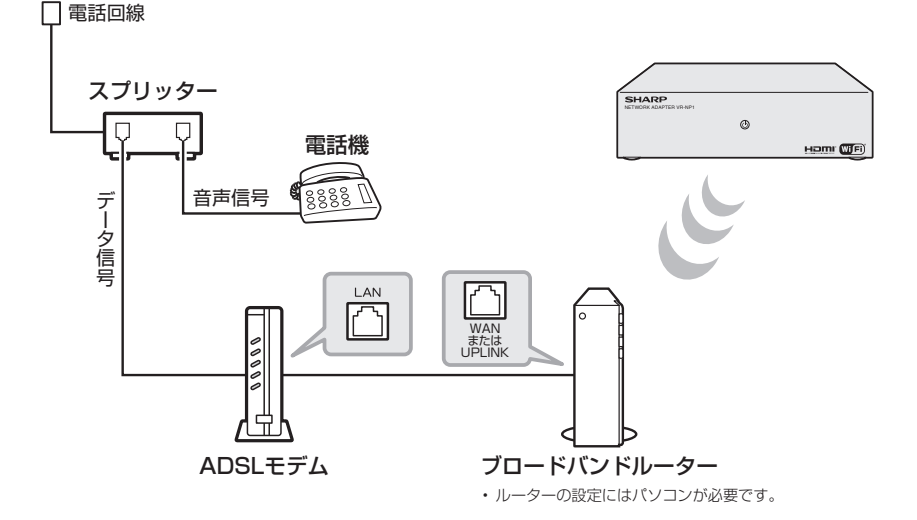

接続後は、LAN 設定(→ **26 ~ 29** ページ)を必ず行ってください。

AO **ご注 意** ・ ブロードバンドルーターおよびアクセスポイントは、IEEE802.11 n(2.4GHz/5GHz 同時使用可)の製品をお選びください。無線通信がより安 定した IEEE802.11 n (5GHz 帯)の使用をおすすめします。 ・無線 LAN はその性質上、アクセスポイントの動作性能、機器間の距離、障害物の有無、および他の無線機器による干渉など、ご使用の条件によりバ フォーマンスが低下し、再生中に映像が途切れたり、再生できないことがあります。 · ブロードバンドルーターおよびアクセスポイントはインフラストラクチャモードに設定してください。本機は、アドホックモードには対応しておりま せん。 ・ ブロードバンドルーターにより、本機との無線通信ができない場合があります。

### 接続する

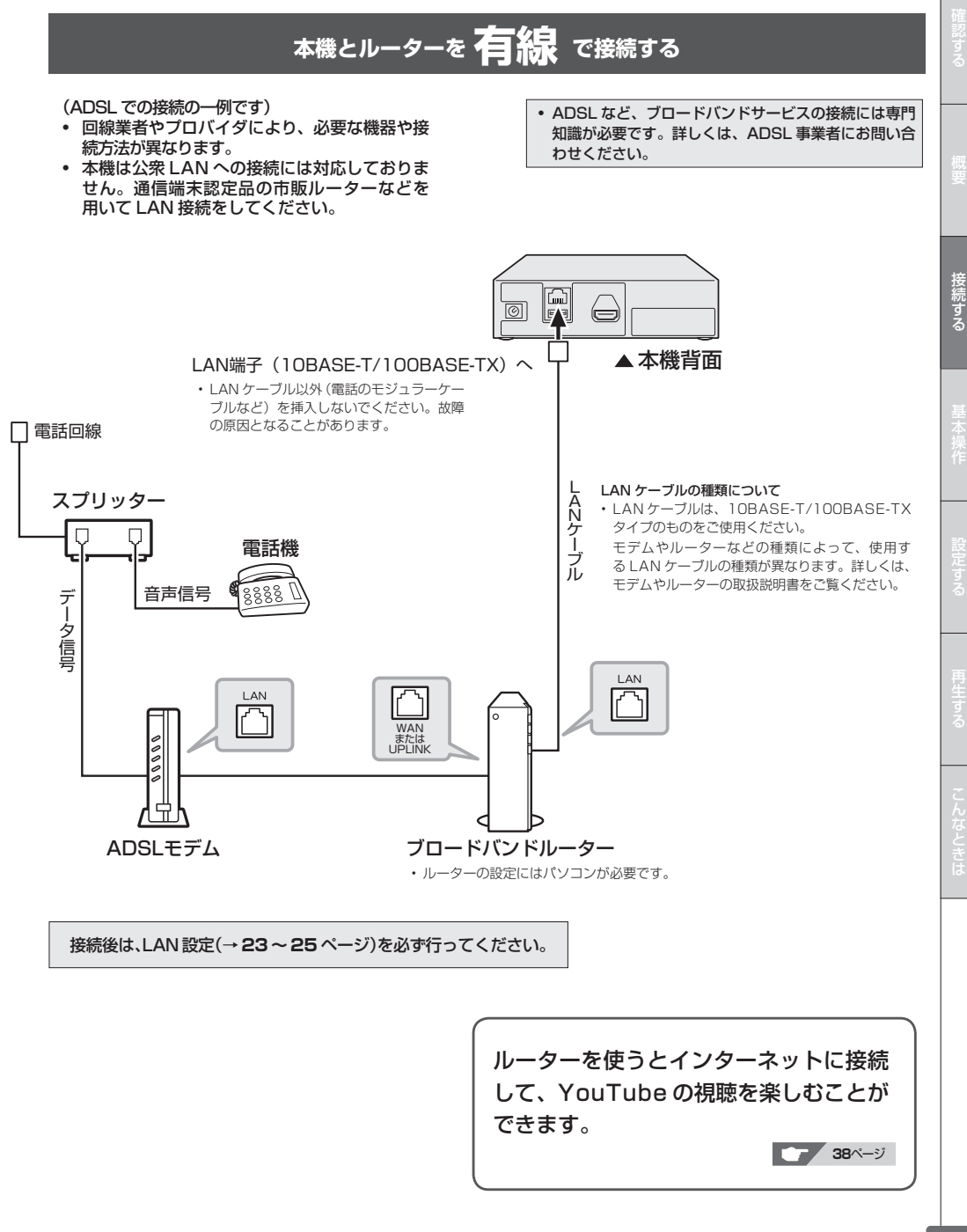

### 基本操作

## **電源を入れる / 切る**

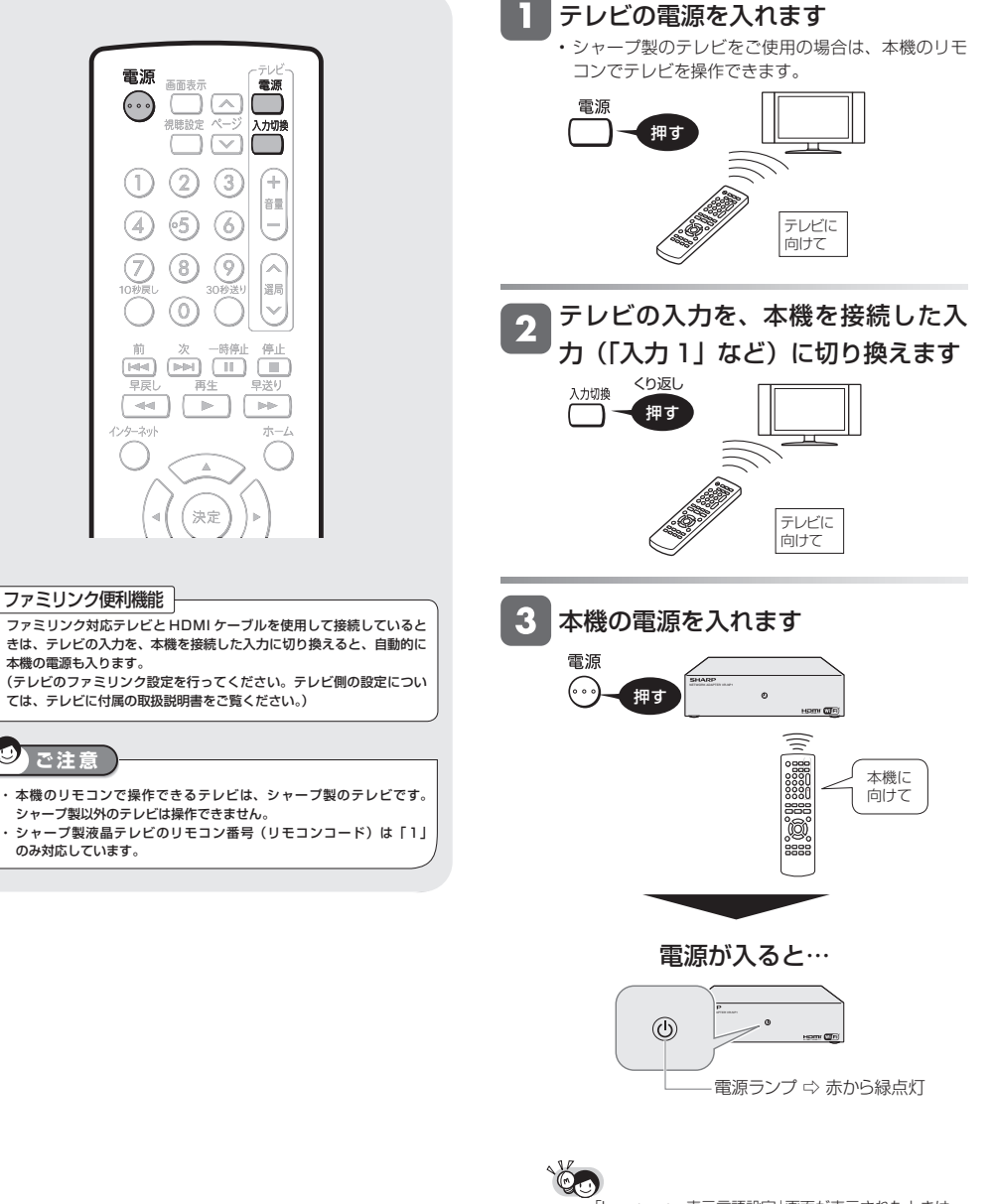

・ 「Language・表示言語設定」画面が表示されたときは、 適切な言語を設定してください。通常は、テレビに合っ た言語が自動で設定されます。

言語を選択してください。

日本語 English

JO

## **ホーム画面の使いかた**

## **ホーム画面のあらまし**

●ホーム画面とは、本機の操作や各種設定を行うことができるメニュー画面です。

### ■**ホーム画面について**

![](_page_20_Picture_262.jpeg)

### ■**ホーム画面項目について**

![](_page_20_Picture_263.jpeg)

![](_page_20_Picture_264.jpeg)

 $\propto$  $\bar{\mathbf{r}}$ 各種設定

 **ホーム画面の操作方法**

#### 3 操作したい項目を選んで決定します 雷源 画面表示 電源 • ?  $\sqrt{2}$ 根膜設定 ページ 入力切換 選んで  $\left( \frac{1}{2} \right)$  $\triangledown$  $(2)$  $\odot$ Æ (1 決定する 音量  $(5)$ A, 6 l-例:「映像・音声設定」-「音声出力設定」を選んで決 定したとき (8 W |<br>谜局 各種設定[映像・音声設定-音声出力設定] Ō HDMI出力設定<br>|音声出力設定 - - - - - - - - - - - - - - HDMI端子から出力される信号形式を<br>音声出力設定 - - - - - - - 選択してください。 前  $\gamma_{\text{f}0}$ 一時信止 停止  $\overline{[H\!H]}$   $\overline{[H\!H]}$   $\overline{[H]}$   $\overline{[H]}$ 三国 ā4 皇送り ビットストリーム  $-1$  $\mathbb{R}^2$ **Inter-**PCM(サラウンド) インターネット ホーム スト ◆で選択し (決定)を押す (戻る)で前の画面に戻る (終了)で終了 • 一つ前の画面に戻るときは $\bigcap^{\mathbb{R}^3}$ を押します。 巨ろ 終" 設定します Д 场 <sup>t</sup> • りを押しても決定できます。 テレビと本機の準備をします **<sup>20</sup>**ページ 選んで ① テレビの電源を入れます。 ② テレビの入力を、本機を接続した入力に切り 決定する 換えます。 ③ 本機の電源を入れます。 各種設定[映像・音声設定-音声出力設定] • ホーム画面が表示されます。他の操作画面からホー HDMI出力設定 ム画面を表示する場合は、  $\bigcap_{\alpha\in\Delta}$ を押します。 音声出力設定 HDMI端子から出力される信号形式を 選択してください。 • へを押すと一つ前の画面に戻ります。 ビットストリーム **PCM**(サラウンド) 2 操作したい項目を選んで決定します ※※ ◆→で選択し (決定)を押す (戻る)で前の画面に戻る (終了)で終了 • ?)を押しても決定できます。 一乗作ガイド表示 • 設定操作は項目により異なります。 選んで  $\subset$ 操作ガイド表示に従って設定してください。 決定する  $\sim$ 設定を終了します 例:「各種設定」を選んで決定したとき ホーム 押す 映像・音声設定  $\frac{1}{2}$ 動画 Language·表示言語設定 通信設定 ŵ 画像 ○を押しても終了できます。 システムバージョン表示

ソフトウェアの更新 システム

インターネット 各種設定

 $\circ$ 

設定する

## **ネットワークの設定をする**

- • インターネットやホームネットワークに接続する場合 に必要な設定です。
- · DHCP サーバー機能のない(使用していない)モデ ムまたはルーターをお使いの場合は、本機に情報を入 力します。設定の前に、次の情報がそろっているか、 ご確認ください。確認後、メモ欄にメモしておくこと をおすすめします。 メ モ 欄

![](_page_22_Picture_328.jpeg)

## **有線 LAN 設定(簡単)を行う**

![](_page_22_Figure_6.jpeg)

こんなときは、こんなときは確認する事件があります。

設定する

「有線 LAN 設定(簡単)」を選んで決

「LAN 接続方法」を選んで決定します

「通信設定」を選んで決定します

■■数は<br>• リモコンの◯◯を押しても同じ操作ができます。

「有線」を選んで決定します

定します

 $\overline{\mathbf{A}}$ 

![](_page_23_Figure_1.jpeg)

• 「IP アドレス」、「ネットマスク」、「ゲートウェイ」 を、文字入力画面または数字ボタンを使って入力し ます。それぞれの欄の設定値は、ブロードバンドルー ターの仕様を確認してください。

「次へ」で決定します

•手順 4 で「する」を選んだ場合は、手順 8 に進 みます。

### ネットワークの設定をする

![](_page_24_Figure_1.jpeg)

### **無線 LAN 設定の前に**

- • 本機を無線で LAN に接続するには、無線 LAN 対応のブロードバンドルーター(アクセスポイント)への接続設定 が必要です。
- 無線 LAN 接続には本機と通信ができる無線 LAN 対応のブロードバンドルーター (市販品) が必要です。
- · 本機は、無線 LAN 高速化規格 IEEE802.11n 、および無線 LAN 規格 IEEE802.11a/g/b に対応しています。 (IEEE802.11n での接続を推奨します。)
- ・ 対応チャンネル 2.4GHz 帯:1 ~ 13ch 対応チャンネル 5GHz 帯:36 ~ 48ch(W52)、52 ~ 64ch(W53)、100 ~ 140ch(W56)
- ·無線 LAN の接続方式について、詳しくはお使いの機器(ブロードバンドルーターなど)のメーカーにお問い合わ せください。
- ·無線 LAN は、すべての住宅環境でワイヤレス接続、性能を保証するものではありません。
- ・無線 LAN は、距離や障害物の影響で伝送速度がさがったり、同一周波数を使う機器の影響でつながらないことが あります。
- ・本機は公衆 LAN への接続には対応しておりません。通信端末認定品の市販ルーターなどを用いて LAN 接続をし てください。
	- ▼接続例(回線業者やプロバイダにより、必要な機器や接続方法が異なります。)

![](_page_25_Figure_11.jpeg)

### ネットワークの設定をする

### **■無線 LAN 製品ご使用時におけるセキュ リティに関するご注意**

無線 LAN では、LAN ケーブルを使用する代わりに、 電波を利用してパソコン等と無線アクセスポイント間 で情報のやり取りを行うため、電波の届く範囲であれ ば自由に LAN 接続が可能であるという利点がありま す。

その反面、電波はある範囲内であれば障害物(壁等) を越えてすべての場所に届いてしまいます。セキュリ ティに関する設定を行うことで、以下のようなことを 防げます。

### ●通信内容を盗み見られる

悪意ある第三者が、電波を故意に傍受し、ID やパ スワード又はクレジットカード番号等の個人情報、 メールの内容等の通信内容を盗み見られる可能性が あります。

### ●不正に侵入される

悪意ある第三者が、無断で個人や会社内のネット ワークへアクセスし、個人情報や機密情報を取り出 す(情報漏洩)。

特定の人物になりすまして通信し、不正な情報を流 す(なりすまし)。

傍受した通信内容を書き換えて発信する(改ざん)。 コンピュータウィルスなどを流しデータやシステム を破壊する(破壊)。

本来、無線 LAN カードや無線アクセスポイントは、こ れらの問題に対応するためのセキュリティの仕組みを 持っていますので、無線 LAN 製品のセキュリティに関 する設定を行って製品を使用することで、その問題が発 生する可能性は少なくなります。

お客様自身の判断と責任においてセキュリティに関す る設定を行い、製品を使用してください。

### **■セキュリティ方式について**

本 機 は、WEP、WPA-PSK(TKIP/AES)、WPA2- PSK (TKIP/AES)のセキュリティ方式に対応してい ます。お使いのブロードバンドルーターが対応してい るセキュリティ方式をご確認のうえ、より強固なセキュ リティ設定をされることを推奨します。

ホームネットワーク機能をお楽しみいただくには、 8O2.11n(5GHz)をお使いのうえ、セキュリティ 方式を「AES」に設定することをおすすめします。

![](_page_26_Picture_247.jpeg)

### **■セキュリティキー(暗号化キー)につ いて**

各セキュリティ方式を設定する際に、暗号化を行うた めの鍵であるセキュリティキー(暗号化キー)の入力 が必要となります。お使いのブロードバンドルーター の取扱説明書をご確認のうえ、セキュリティキー(暗 号化キー)を入力してください。

AO **ご注 意**

> ・本機ではセキュリティ設定を行わないと、無線 LAN は ご使用できません。

![](_page_27_Figure_1.jpeg)

初期化する

### ネットワークの設定をする

![](_page_28_Picture_1.jpeg)

## **ホームネットワークを呼び出すには**

本機を LAN(Local Area Network) に接続し、ホームネットワーク機能を利用することにより、サーバー側機器に 保存された映像、画像を見ることができます。

![](_page_29_Figure_3.jpeg)

## **ホームネットワーク機能とは**

• 本機とサーバー側機器(ホームネットワーク対応のシャー プ製 BD レコーダーなど)を LAN に接続することで、ネッ トワークを通じて機器を操作し、映像と音声を送ることが できます。

## **必要な準備は**

- • ホームネットワーク対応機器が必要です。
- 使用可能なサーバー側機器(ホームネットワーク対応の シャープ製 BD レコーダーなど)については、シャー プサポートホームページ(http://www.sharp.co.jp/ support/av/dvd/)でご確認ください。
- • 本機とホームネットワーク対応機器が LAN で接続されてい ることが必要です。
	- • 有線 LAN 接続(→ **17**、**19** ページ)
	- **無線 LAN 接続(→ 17、18ページ)**
- サーバー側機器(ホームネットワーク対応のシャープ製 BD レコーダーなど)の操作については、それぞれの取扱説明 書をご覧ください。

![](_page_29_Picture_13.jpeg)

## **ホームネットワーク上のファイル を再生する**

![](_page_29_Picture_15.jpeg)

![](_page_29_Picture_16.jpeg)

「ホームネットワーク」を選んで決定  $\overline{\mathbf{2}}$ します

![](_page_29_Picture_18.jpeg)

![](_page_29_Picture_19.jpeg)

![](_page_29_Picture_20.jpeg)

•  $\tilde{O}$ を押すと、前の画面に戻ります。

![](_page_30_Figure_1.jpeg)

## **動画の再生操作**

動画を再生する前にお読みください。

![](_page_31_Picture_2.jpeg)

### 動画の再生操作

![](_page_32_Figure_1.jpeg)

![](_page_33_Figure_1.jpeg)

## **少し前に戻すには(10 秒戻し)**

約10秒前に戻すことができます。

• ちょっと見のがしたところを見直すときなどに便利です。

再生中に

![](_page_33_Picture_6.jpeg)

□ 約10秒前に戻って再生します □ 連続押しは、最大 6 回 (1 分前) まで行えます

- シャープ製BDレコーダー BD-2000/1000/500 で受信中の番組を視聴している場合、この操作はで きません。
- シャープ製 BD レコーダー BD-W2000/1000/500 で受信中の番組を視聴している場合も操作可能です。

字幕がないタイトルは、「--」と表示されます。

■ 2幕 英語

## **動画の各種設定**

再生しながら、いろいろな設定をまとめて行うことができます。

![](_page_34_Figure_2.jpeg)

#### **① 再生状態表示** 動作状態

- 
- **② 設定項目** 音声表示「●》〕」はタイトルによって異なります
- **③ 操作ガイド表示**

![](_page_34_Picture_7.jpeg)

![](_page_34_Picture_8.jpeg)

## **各設定項目について**

### ■好きなところから見る

- **再生経過時間**
	- • タイトルのはじめから現在までの経過時間が表示され ます。時間を指定して頭出しができます。
	- ①リモコンの数字ボタンで、時間を設定します。 【例】1 時間 27 分 05 秒を設定するとき

 (番号を設定しなおすときは、リモコンの戻るボタン を押します。)

 ②リモコンの決定ボタンを押します。

■字幕・音声を切り換える

### **图 字幕言語切換**

- • 現在選ばれている字幕の種類が表示されます。 他の言語でも字幕が収録されている場合は、お好みの 言語に切り換えられます。
- リモコンの 者でも切り換えられます。

### **音声表示切換**

- • 現在選ばれている音声の種類が表示されます。 吹き替え音声や二重音声が収録されている場合は、音 声を切り換えて楽しめます。
- • リモコンの でも切り換えられます。

## **静止画の再生操作**

- •.ホームネットワーク上(サーバーなど)にある画像をテレビ画面で楽しむことができます。通常の再生では静止画 が一枚ずつ表示されます。「スライドショー」では静止画が自動的に次々と切り換わります。
- •.JPEG ファイルとは、静止画ファイル(写真やイラストなどの画像)を保存するファイル形式の一つです。

### ■シャープ製のレコーダーに記録した静止画は、ホー ムネットワークを使って再生することはできません。

### ■本機で再生できないファイル形式について

- JPFG 以外の静止画 (TIFF など)は再生できません。
- • JPEG 形式でもファイルによっては再生できない場合があ ります。
- • プログレッシブ JPEG は再生できません。
- • 動画ファイルや音声ファイル、また JPEG ファイルであっ ても MOTION JPEG は再生できません。
- ■その他、本機で再生できないファイルについて
- • お手持ちのコンピュータで作成や修正、コピー等、編集さ れた静止画は一部再生できない場合があります。

### ■静止画を再生するとき、次のような場合があります。

- • フォルダ数やファイル数、データの容量によっては、再生 に時間がかかることがあります。
- • EXIF 情報は表示されません。EXIF(Exchangeable Image File Format)とは、主に JPEG 圧縮で用いられる、 画像ファイルに含まれる様々な情報を格納するための規格 です。 ( 詳しくは http://exif.org をご覧ください。)
- 画像加工ソフトで加工(回転や上書き保存)した静止画や インターネット、メールなどから取り込んだ静止画は、再 生できない場合があります。
- • 本機は、次のようなデータが再生できます。
- · 画像サイズ : 最小縦 32 ×最小横 32 〜最大縦 4320× 最大構 7680 ピクヤル
- · フォルダ数 : 最大 256
- ・ ファイル数 :1 フォルダ内最大 256/5 階層
- · ファイルサイズ : 20MB 以下

### ■静止画像 (JPEG) のフォルダ構造

• 再生できるフォルダ階層は 1 階層のみです。

![](_page_35_Figure_22.jpeg)

![](_page_35_Picture_23.jpeg)

## **静止画を再生する** 「ホームネットワーク上のファイルを 再生する」の手順 | 1 ~ 3 を行い ます

見たい画像のあるフォルダを選んで  $\mathbf 2$ 決定します

![](_page_35_Picture_26.jpeg)

■フォルダ選択中のとき

⌒

- マでページを送り/戻しすることができます。
- 。<br>(決定) <sup>を押すと、画像が再生されます。</sup>

## ■フォルダを選び直したいとき

• ◯を押すと、フォルダ選択画面に戻ります。

静止画の再生操作

![](_page_36_Figure_1.jpeg)

## **YouTube にアクセスする**

- 本機は、インターネットに接続して、YouTube のストリーミングビデオを楽しむことができます。
- YouTube については、お手持ちのパソコンで YouTube の WEB サイト (http://www.youtube.com) をご覧く ださい。

![](_page_37_Figure_3.jpeg)

## **各種設定をする**

各種設定

「各種設定」では、本機をより活用していただくための設定ができます。

**各種設定の操作方法**  $\mathbf{3}$ 設定したい項目を選んで決定します 選んで 。<br>決定する 電源 画面表示 電源 • りを押しても決定できます。  $\odot$  ( コ因 n 人力切擦  $\overline{\ }$ (映像・音声設定の場合) ホーム ホーム 映像・音声設定 **or** 動画 Language・表示言語設定 通信設定 画像 **Viru** システムバージョン表示 ソフトウェアの更新  $\odot$ インターネット システム 各種設定 各種設定[映像・音声設定-HDMI映像出力設定] HDMI映像出力設定 HDMI端子から出力される映像の 解像度を設定します。 音声出力設定 「オート」に設定すると、接続した 機能に合わせて自動的に出力します。 **SHARP** オート 1080p 1080i 720p **お知らせ** 480p 。<br><sub>こ</sub>、◆ご選択し (決定)を押す (戻る)で前の画面に戻る (終了)で終了 ・操作中、間違ったときや設定しなおしたいときは 一操作ガイド表示 1 つ前の画面に戻ります。 画面下のガイド表示にしたがって設 押す  $\overline{\mathbf{A}}$ 定を進めます テレビと本機の準備をします **<sup>20</sup>**ページ 例)「音声出力設定」を「ビットストリーム」に設定 する場合の操作例 ① テレビの電源を入れます。 ①「音声出力設定」を選んで決定します ② テレビの入力を、本機を接続した入力に切り 選んで  $\left( \frac{1}{2} \right)$ 換えます。 ③ 本機の電源を入れます。 (決定 • ホーム画面が表示されます。他の操作画面からホーム 画面を表示する場合は、<sup>ホーム</sup>を押します。<br>画面を表示する場合は、CO 決定する ∀ ②「ビットストリーム」を選んで決定します 「各種設定」を選んで決定します 選んで 選んで  $\sqrt{2}$ 決定する 決定する • ?)を押しても決定できます。 設定を終了します ホーム 映像・音声設定 **on** 動画 Language·表示言語設定 押す 通信設定 壹 画像 システムバージョン表示 • ○を押しても終了できます。 インターネット  $\bigcirc$ ソフトウェアの更新 システム

確認する概要接続する基本操作設定する再生するこんなときは

再年 する

### ホーム **各設定項目について**

![](_page_39_Picture_2.jpeg)

☆の付いたものは、工場出荷時の設定/設定リセットをした後の設定です。

### **■映像・音声設定**

### HDMI 出力設定

HDMI ケーブル (19 ピン) を使って本機とテレビを接続したときの 設定です。本機の HDMI 端子から出力される映像の解像度を設定し ます。

通常は「オート」に設定してください。

![](_page_39_Picture_337.jpeg)

### 音声出力設定

サラウンド対応のオーディオ機器と接続したときの設定をします。

![](_page_39_Picture_338.jpeg)

• 設定が完了すると設定確認画面になります。

### オーディオフォーマットの出力について

![](_page_39_Picture_339.jpeg)

### ■各種設定[映像・音声設定- 音声出力設定] 確認 HDMI映像出力設定 音声出力設定 音声の出力を以下のように設定しました。 HDMI出力 :PCM(サラウンド) 設定確認画面について • 各設定が完了すると設定確認画面が表示されます。「確認」 で決定を押すと設定が完了します。

### **■ Language・表示言語設定**

ホーム画面などの言語を変更したいとき、英語と日本語を切り 換えることができます。

### **■通信設定**

設定について詳しくは **23** ページをご覧ください。

### **■システムバージョン表示**

本機のシステムのソフトウェアバージョンを表示します。

### **■ソフトウェアの更新**

• 設定について詳しくは 41 ページをご覧ください。

### **■システム**

### 設定リセット

本機に保存している設定情報を初期状態(工場出荷時の状態)に戻 します。

![](_page_39_Picture_340.jpeg)

• 設定リセットを行うと、自動的に電源は「切」となります。

• LAN 設定もリセットされます。

こんなときは

# **ソフトウェアの更新をするときは**

- 本機のソフトウェアの更新が必要となったときは、シャープホームページ内のサポートステーションでご連絡いたします。 【シャープサポートステーション⇒ http://www.sharp.co.jp/support/】
- 必要なソフトウェアをダウンロードして USB メモリーに書き込んでおくと、本機の外部メモリー端子からソフト ウェアの更新が行えます。また、インターネット経由でもソフトウェアの更新ができます。

![](_page_40_Figure_4.jpeg)

次ページへつづく ▶▶▶

![](_page_41_Picture_1.jpeg)

本機の電源を「切」にします

# **故障かな?と思ったら**

次のような現象は故障でない場合がありますので、修理をお申しつけになる前にお確かめください。 •「よくあるお問い合わせ|(→46ページ)も、あわせてご覧ください。

## **操作ができない**

![](_page_42_Picture_221.jpeg)

## **映像が映らない**

![](_page_42_Picture_222.jpeg)

こんなときは

## **映像が正常に映らない**

![](_page_43_Picture_152.jpeg)

## **音声**

![](_page_43_Picture_153.jpeg)

## **再生**

![](_page_43_Picture_154.jpeg)

### 故障かな?と思ったら

## **リモコン**

![](_page_44_Picture_200.jpeg)

## **ファミリンク機能(ファミリンクについては、ファミリンク対応アクオスの取扱説明書をご覧ください。)**

![](_page_44_Picture_201.jpeg)

## **その他**

![](_page_44_Picture_202.jpeg)

## **エラーメッセージ(例)**

操作を誤ったときなどは、テレビ画面に次のような表示が出ます。

![](_page_45_Picture_312.jpeg)

## **よくあるお問い合わせ**

**「故障かな?と思ったら」(→43ページ)も、あわせてご覧ください。** 

## **ファミリンク**

### **ファミリンク機能は使えますか?**

• HDMI ケーブルでシャープ製のファミリンク対応液晶テレビ「アクオス」と本機を接続してください。ホーム画面を表示 させると自動でテレビの入力が切り換わる自動入力切り換えや、テレビの電源を切ると本機の電源も自動で切れるなどの 連動操作が行えます。

ファミリンクについて詳しくは、ファミリンク対応アクオスの取扱説明書をご覧ください。

# **保証とアフターサービス**

![](_page_46_Figure_1.jpeg)

![](_page_46_Picture_2.jpeg)

# **お客様ご相談窓口のご案内**

![](_page_47_Picture_1.jpeg)

# **仕様**

![](_page_48_Picture_371.jpeg)

※ 1 理論上の速度であり、ご利用環境や接続機器などにより実際の通信速度は異なります。

※ 2 セキュリティが WPA-PSK (TKIP)、WPA2-PSK (TKIP)、WEP (128/64bit) の場合、IEEE802.11n での無線接続は対応してお りません。

※ 3 日本語以外の説明書はありません。

![](_page_48_Picture_372.jpeg)

● 仕様及び外観は改良のため予告なく変更することがあります。

● 海外では使用できません。このネットワークアダプターは日本国内でご使用ください。電源電圧は AC 100 V、50/60 Hz でご使用ください。 <This Network Adapter is designed for use in Japan only.>

49

## **登録商標**

### **商標・登録商標など**

• HDMI、HDMIロゴおよび高品位マルチメディアインターフェイスは、米国及び

その他の国におけるHDMI Licensing, LLCの商標または登録商標です。 • Wi-Fi CERTIFIED ロゴはWi-Fi Allianceの認証マークです。

### **本機で使用しているソフトウェアのライセンス情報**

#### ソフトウェア構成

本機に組み込まれているソフトウェアは、それぞれ当社または第三者の著作権 が存在する、複数の独立したソフトウェアコンポーネントで構成されています。

#### 当社開発ソフトウェアとフリーソフトウェア

本機のソフトウェアコンポーネントのうち、当社が開発または作成したソフト ウェアおよび付帯するドキュメント類には当社の著作権が存在し、著作権法、 国際条約およびその他の関連する法律によって保護されています また本機は、第三者が著作権を所有しフリーソフトウェアとして配布されてい るソフトウェアコンポーネントを使用しています。それらの一部には、GNU General Public License (以下、GPL)、GNU Lesser General Public License(以下、LGPL)またはその他のライセンス契約の適用を受けるソフ トウェアコンポーネントが含まれています。

#### ソースコードの入手方法

フリーソフトウェアには、実行形式のソフトウェアコンポーネントを配布する 条件として、そのコンポーネントのソースコードの入手を可能にすることを求 めるものがあります。GPL および LGPL も、同様の条件を定めています。こ うしたフリーソフトウェアのソースコードの入手方法ならびに GPL、LGPL およびその他のライセンス契約の確認方法については、以下の WEB サイトを ご覧ください。

http://www.sharp.co.jp/support/av/dvd/source/download/index.html (シャープ GPL 情報公開サイト)

なお、フリーソフトウェアのソースコードの内容に関するお問合わせはご遠慮く

ださい。 また当社が所有権を持つソフトウェアコンポーネントについては、ソースコー ドの提供対象ではありません。

#### 謝辞

本機には以下のフリーソフトウェアコンポーネントが組み込まれています。

![](_page_49_Picture_732.jpeg)

• org.apache.oro.text.regex (Apache licence v2.0) • Droid Sans Japanese font (Apache licence v2.0)

- Droid Sans Fallback font (Apache licence v2.0)
- LibPThread, Libstdc++, Librt (GPL)

### **本機で使用しているソフトウェアのライセンス表示**

#### ライセンス表示の義務

本機に組み込まれているソフトウェアコンポーネントには、その著作権者がラ イセンス表示を義務付けているものがあります。そうしたソフトウェアコン ポーネントのライセンス表示を、以下に掲示します。

#### OpenSSL License

This product includes software developed by the OpenSSL Project for use in the OpenSSL Toolkit. (http://www.openssl.org) この製品には OpenSSL Toolkit における使用のために OpenSSL プロ ジェクトによって開発されたソフトウェアが含まれています。

#### Original SSLeay License

This product includes cryptographic software written by Eric

Young (eay@cryptsoft.com).

この製品には Eric Young によって作成された暗号化ソフトウェアが含まれてい ます。

#### BSD License

This product includes software developed by the University of California, Berkeley and its contributors. この製品にはカリフォルニア大学バークレイ校と、その寄与者によって開 発されたソフトウェアが含まれています。

この製品では、シャープ株式会社が表示画面で見やすく、読みやすくなる ように設計した LC フォント (複製禁止) が搭載されております。LC フォ ント、LCFONT、エルシーフォント及び LC ロゴマークはシャープ株式会 社の登録商標です。なお、一部 LC フォントでないものも使用しています。

## **用語の解説**

### **アルファベット**

### **AAC(Advanced Audio Coding)**

音声圧縮方式の一つで国際的な標準規格です。

地上デジタル /BS デジタル /CS デジタル放送の映像圧縮方式である 「MPEG-2」に採用されています。MPEG-1 に採用されている音声圧 縮方式「MP3」より、1.4 倍ほど圧縮効率が高くなっています。

#### **ADSL モデム**

本機やコンピュータなどを ADSL 回線に接続する際に、信号を変換す るための機器です。公衆電話回線網で使われる ADSL 信号と、LAN で 使われるイーサーネットの信号の変換をします。ADSL の規格は事業者 ーーーーーーーーーーーーーーーーーーーーーーーーーーーーーーー<br>ごとに異なるため、事業者を変更した場合や、引っ越しなどで本機をお 使いになる地域が変わった場合には、同じ ADSL モデムがご利用いた だけないことがあります。

#### **AQUOS 純モード**

シャープ製ファミリンク対応液晶テレビ「アクオス」に最適な画質で映 像を楽しむための機能です。「アクオス」と本機を HDMI ケーブルで接 続し、ファミリンク機能を使用するための設定をしているとき、本機の HDMI 端子から「アクオス」に最適な画質で映像が出力されます。

#### **HDMI(High Definition Multimedia Interface)**

ハイビジョン映像信号、マルチチャンネルオーディオ信号、双方向伝送 対応のコントロール信号を 1 本のケーブルで接続できるデジタル AV インターフェースです。デジタル信号を圧縮せずに転送するので、高品 位な画質・音質をシンプルな接続で楽しむことができます。

### **JPEG ファイル(Joint Photographic Experts Group)**

静止画のデータを圧縮する方式の一つです。イラストなどのグラフィッ クよりも、写真などの画像を圧縮するのに向いた方式です。元の画像デー タに比べて、約 1/10 ~ 1/100 に圧縮できます。

### **LAN(無線 / 有線)**

Local Area Network (ローカル・エリア・ネットワーク)の略で、コ ンピューター・ネットワークの形式の一つです。

一般家庭や企業のオフィスなど、小さな規模で用いられています。

本機の LAN 接続方法は、LAN ケーブルで接続する有線 LAN と、ワイ ヤレスで接続する無線 LAN があります。無線 LAN 接続には無線 LAN に対応したブロードバンドルーターが必要です。

### **PCM(LPCM、リニア PCM)**

BD・DVD・音楽用 CD に用いられている、非圧縮の信号記録方式です。

#### **Wi-Fi**

無線 LAN 機器が標準規格である IEEE802.11 シリーズに準拠してい ることを示すブランド名。業界団体の Wi-Fi Alliance (旧 WECA) が 発行しているもので、ロゴが添付された製品間であればメーカーが違っ ても組み合わせて使用できることが保証されています。

#### **YouTube**

インターネットで動画を共有するサービスの一つです。

### **か行 キーロック**

リモコンで操作できないようにする機能です。誤って操作してしまうこ とを防ぐことができます。ファミリンク対応の液晶テレビ「アクオス」 に本機を接続している場合、ファミリンク機能によって本機が操作され てしまうことも防げます。

### **さ行**

### **スライドショー再生**

画像(JPEG ファイル)をテレビ画面で楽しむための機能です。フォルダを 選んで再生操作をすると、フォルダ内の画像が自動的に次々と再生されます。

### **は行**

### **ファミリンク機能**

ファミリンク機能とは、HDMI CEC(Consumer Electronics Control)を使用し、HDMI で規格化されているテレビや BD プレーヤー、 DVD レコーダー、AV アンプを制御するためのコントロール機能です。 プレーヤーの再生操作に連動し、テレビの画面をプレーヤーの画面に切 り換えるなどのことが行えます。

### **ブロードバンドルーター**

広帯域のデータ信号を他のネットワークに接続するための中継機器です。

![](_page_50_Picture_0.jpeg)

### この製品は、こんなところがエコロジークラス。

### <u>グリーン械制</u> すべての基板に無鉛ハンダを使用

使用している基板すべてに鉛を含まないハンダを採用しています。環境に配慮したグリーン材料設計です。

MY家電登録のご案内 詳しくはホームページで→

人と家電と暮らしをつなぐ、シャープの会員サイト A http://iclub.sharp.co.jp/m/

**NHARP + CLUBは、およびのコンプログラムを持つのプログラムを**<br>
KARP + CLUB は<sub>タン</sub>ページの<sub>MP</sub> について、便利な使い方や、製品のサポートサービス。<br>
I SHARP + CLUB キッパーンなど、一人ひとりに合ったサービスをご利 用いただける会員さま向けサイトです。

ぜひ、ご登録ください。

![](_page_50_Picture_8.jpeg)

![](_page_51_Picture_0.jpeg)

●所在地・電話番号・受付時間などについては、変更になることがあります。(2011.09)

![](_page_51_Picture_72.jpeg)

シャープ株式会社 〒545-8522 大阪市阿倍野区長池町22番22号 本 社 AVシステム事業本部 〒329-2193 栃木県矢板市早川町174番地

![](_page_51_Picture_4.jpeg)